# **Avrasya Sosyal ve Ekonomi Araştırmaları Dergisi (ASEAD) Eurasian Journal of Researches in Social and Economics (EJRSE) ISSN:2148-9963 [www.asead.com](http://www.asead.com/)**

#### **GRAPHICS CAPABILITIES IN PYTHON**

# **Gulnur ABDİMANAPOVA<sup>1</sup> Lazzat ZHAİDAKBAYEVA<sup>2</sup> Sapargali ALDESHOV<sup>3</sup>**

#### **ABSTRACT**

The article discusses the main features and advantages of graphics in the Python programming language. The article begins with an overview of popular libraries for creating graphs in Python, such as Matplotlib and Plotly, and also compares their features and advantages.

The article goes on to discuss in detail the various types of graphs that can be created in Python, such as linear, columnar, circular, three-dimensional and many others. In addition, the article describes methods for configuring graphs, such as changing coordinate axes, choosing a color scheme, adding labels, and many others.

The article also examines in detail the possibilities of creating interactive graphs using the Plotly library. This can be useful for displaying a large amount of data on a single graph and allows users to scale, rotate and view the graph from different angles.

In general, the article provides a useful overview of the main features of graphics in Python and may be useful for those who are engaged in data analysis, creating dashboards and reports, or are simply interested in data visualization.

**Keywords:** Graphics, Programming, Library, Module, Graphics Capabilities

# **PYTHON'DA GRAFİK YETENEKLERİ**

#### **ÖZET**

Makale, Python programlama dilindeki grafiklerin temel özelliklerini ve faydalarını incelemektedir. Makale, Python'da Matplotlib ve Plotly gibi grafikler oluşturmak için popüler kütüphanelere genel bir bakışla başlar ve bunların özelliklerini ve faydalarını karşılaştırır.

Makalede ayrıca, Python'da doğrusal, sütunlu, dairesel, üç boyutlu ve diğerleri gibi oluşturulabilecek farklı grafik türlerini ayrıntılı olarak ele almaktadır. Ayrıca bu makalede, koordinat eksenlerini değiştirmek, renk şemasını seçmek gibi grafikleri ayarlamanın yolları açıklanmaktadır.

Makale ayrıca Plotly kütüphanesini kullanarak etkileşimli grafikler oluşturma olanaklarına da ayrıntılı olarak bakmaktadır. Bu, tek bir grafikte çok miktarda veriyi görüntülemek için yararlı olabilir ve kullanıcıların grafiği çeşitli açılardan ölçeklendirmelerine, döndürmelerine ve görüntülemelerine olanak tanır.

Genel olarak, bu makale Python'daki grafiklerin temel yeteneklerine genel bir bakış sunmakta ve veri analizi, gösterge tabloları ve raporlar oluşturma veya sadece verileri görselleştirmekle ilgilenenler için yararlıdır.

**Anahtar Kelimeler:** Grafik, Programlama, Kütüphane, Modül, Grafik Yetenekleri

<sup>&</sup>lt;sup>1</sup> South Kazakhstan State Pedagogical Un., Faculty of Physics and Mathematics, ORCID ID: 0000-0001-5709-

<sup>&</sup>lt;sup>2</sup> M. Auezov South Kazakhstan Un., Faculty of Natural Sciences and Pedagogy, ORCID: 0000-0002-3621-6810

<sup>3</sup> South Kazakhstan State Pedagogical Un., Faculty of Physics and Mathematics, ORCID ID: 0000-0001-7735-2299 Araştırma Makalesi/Research Article, Geliş Tarihi/Received: 14/04/2023–Kabul Tarihi/Accepted: 10/05/2023

# **INTRODUCTION**

A person in the modern world is increasingly faced with the need for a graphic representation of one or another aspect of life. Whether it's a mathematical formula and its graph or a nice user interface that is intuitive to everyone. To implement this need, a lot of software has been created, but we will tell you about one of them in more detail.

Python is a high–level general-purpose programming language with dynamic strict typing and automatic memory management, focused on improving developer productivity, code readability and quality, as well as ensuring the portability of programs written in it. Due to the simplicity of the code, it is easy to learn, which is ideal for beginners. Cross-platform, interpretability and a huge number of libraries provide wide application. It is also impossible not to note that Python is an object–oriented language, which is an undoubted plus (Wikipedia).

The graphical capabilities of the programming language are of particular interest to students. And it is the graphics that allows you to clearly demonstrate the work of each block of the program, to creatively approach the task.

In this article, we will learn how to build function graphs in python using the matplotlib module.

The graph of a function is the set of all points in the coordinate plane whose abscissae are equal to the values of the argument, and the ordinates are the corresponding values of the function.

Matplotlib is a library in the Python programming language for visualizing data with two dimensional and three-dimensional graphics. The resulting images can be used as illustrations in publications (Toby Segaran, 2007).

Matplotlib was written and maintained mainly by John Hunter and is distributed under the terms of a BSD-like license. Images generated in various formats can be used in interactive graphics, scientific publications, graphical user interface, web applications where plotting is required (Sandro Tosi, 2009). In the documentation, the author admits that Matplotlib began with imitation of MATLAB graphics commands, but is an independent project from it.

The matplotlib library is a two-dimensional graphics library for the python programming language with which you can create high-quality drawings in various formats. Matplotlib is a module package for python (Shabanov).

Matplotlib is a flexible, easily configurable package that, together with NumPy, SciPy and IPython, provides MATLAB-like capabilities. The package currently works with several graphics libraries, including wxWindows and PyGTK.

The package supports many types of graphs and charts and is shown in Table 1.

| S/n            | Graphs and charts         | Description                                                                                                    |
|----------------|---------------------------|----------------------------------------------------------------------------------------------------|
| $\mathbf{1}$   | Line plots                | Such a graph is a sequence of data points on a line. Each point<br>consists of a pair of values $(x, y)$ , which are transferred to the graph<br>in accordance with the scales of the axes (x and y).                                                                                                    |
| $\mathfrak{D}$ | Scatter plots             | A classical and fundamental type of diagram used to study the<br>relationship between two variables                                                                                                    |
| 3              | Bar charts and histograms | Bar charts and histograms are different things. The main difference is<br>that the histogram shows the frequency distribution — we set a set of<br>values of the Ox axis, and the frequency is always postponed by Oy.<br>In a bar chart, we set both the values of the abscissa axis and the<br>values of the ordinate axis. |
| $\overline{4}$ | Pie charts                | This is a visual way to show the proportions of components in a set                                                                                                    |
| 5              | Stem-leaf charts          | This is a chart that displays data by dividing each value in a dataset<br>into a base and a sheet.                                                                                                    |
| 6              | Contour plots             | This is a type of graph that allows us to visualize three-dimensional<br>data in two dimensions using contours                                                                                                    |
| 7              | Spectrogram               | It can be defined as a visual representation of frequencies as a<br>function of time, which shows the signal strength at a certain point in<br>time.                                                                                                    |

**Table 1: Types of Graphs and Charts**

The user can specify coordinate axes, a grid, add inscriptions and explanations, use a logarithmic scale or polar coordinates.

Simple three-dimensional graphs can be built using the mplot3d toolkit. There are other sets of tools: for cartography, for working with Excel, utilities for GTK and others.

With the help of Matplotlib, you can also make animated images.

A set of supported image formats, vector and raster, can be obtained from the FigureCanvasBase dictionary.filetypes (Table 2).

| Formats                        | Description                                                             |
|--------------------------------|-------------------------------------------------------------------------|
| <b>Encapsulated PostScript</b> | A file format based on a subset of the PostScript language and intended |
|                                | for the exchange of graphic data between various applications           |
| <b>Enhanced Metafile</b>       | Vector, graphical format of data representation in Windows OS,          |
|                                | adapted to work with numerous image editors                             |
| <b>JPEG</b>                    | One of the popular raster graphic formats used for storing photos and   |
|                                | similar images                                                          |
| <b>PDF</b>                     | Cross-platform open format of electronic documents                      |
| <b>PNG</b>                     | A raster format for storing graphic information using lossless          |
|                                | compression using the Deflate algorithm.                                |
| RGBA ("raw" format)            | This is a three-channel RGB color model supplemented with a fourth      |
|                                | alpha channel                                                           |
| <b>SVG</b>                     | Vector format describing images in the form of shapes, lines, text and  |
|                                | filters                                                                 |
| <b>SVGZ</b>                    | The compressed file format of scalable vector graphics is a vector      |
|                                | image SVG (Scalable Vector Graphics). The letter "z" in the extension   |
|                                | name means "archived" and indicates that the file is compressed.        |
| TIFF                           | Format for storing raster graphic images                                |

**Table 2: Typical Supported Formats**

In addition, other modules can be created based on the package classes. For example, to generate sparkgraphs.

*ASEAD CİLT 10 ÖZEL SAYI 1 YIL 2023, S 1-14*

Plotly is an open source Python module that is used for data visualization and supports various graphs, such as line charts, scatter charts, histograms, area charts, etc. In this article we will see how to build a basic chart using plotly, as well as how to make the graph interactive.

Plotly uses javascript and is used to create interactive graphs where we can zoom in on the graph or add additional information such as mouse hover data, and much more (Shabanov).

List of features that make Plotly one of the best JavaScript graph libraries:

• Using Plotly.js can easily create interactive charts. Any chart you create in the library is equipped with functions such as zooming, panning, autoscaling, etc. These functions are very useful when you want to study diagrams with a large number of plotted points. All these events are displayed in the API, so you can write your own code to perform your own actions when any of these events are triggered.

• High performance when plotting a large number of points makes Plotly.js is a great choice when you need to draw a large amount of data. Since most charts are created using SVG, you get decent compatibility between browsers and the ability to export high-quality images of any chart. However, involving a large number of SVG elements in the DOM can negatively affect performance. The library uses stack.gl to create high-performance 2D and 3D diagrams.

• All 3D diagrams created using WebGL will take full advantage of all the features offered by the GPU.

• All charts are Plotly.js is fully configurable. Everything from colors and labels to grid lines and legends can be customized using a set of JSON attributes.

# **METHODS AND RESULTS**

In this study, we will analyze how to build graphs of functions using the Matplotlib module in Python Python.

Matplotlib is a Python library designed for data visualization. In this article analyzes the construction of graphs of functions in Python on a plane and the construction of a surface in threedimensional space. Often, it is Matplotlib that is used in scientific research and conferences to demonstrate the data obtained. To plot graphs, you need to import the Pyplot module. Pyplot is a module for working with graphs in Python. Pyplot is a set of commands created for plotting functions and equations. The main element of the image that pyplot builds is a Figure, one or more fields with graphs, coordinate axes, text labels, etc. are superimposed on it. The plot() function is used to plot the graph (Abdrakhmanov, 2018). For convenient plotting, you also need to use the NumPy library.

Matplotlib, like NumPy, is built into the Spyder development environment, so they can be imported without pre-installation.

import numpy as np

import matplotlib.pyplot as plt

as np and as plt means that when we call functions and procedures from modules, we will use np and plt instead of module names.

To plot a function graph in Python, you need to specify the function itself. It can be set using a lambda function. A lambda function is a short way to write a regular function in one line. In this lesson, we will look at the construction of a sine wave on Python. The sine wave is given by the function Th

 $f(x) = \sin(x)$ .

 $y =$ lambda x: np.sin(x)

y is the function designation (we will use  $y(x)$  to call it), lambda is the keyword indicating the beginning of the lambda function assignment, x is the argument used in the function, after the colon the function is set. Since there is no function in standard Python that returns the sine of x, we set it using NumPy, we imported it under the name np.

All actions in Pyplot are performed in figures. To plot a function in Python, you first need to set a grid of coordinates (Lemeshevsky, 2020). The coordinate grid in python is set using the plot.subplots() command.

 $fig = plt.subplots()$ 

We need to define the range of values on which we will plot the function in Python. This is done using linspace.

 $x = np$ . linspace (-3, 3, 100)

linspace creates an array with a lower bound of -3 and an upper bound of 3, there will be 100 elements in the created array. The larger the last number, the more function values will be calculated, the more accurately the graph will be displayed in Python.

After we have created a coordinate system, a plotting area, we can plot a graph in Python. To plot a function in Python, you need to use the plt.plot(x,  $y(x)$ ) command, where x is an argument,  $y(x)$  is a function from x, specified using a lambda expression (Ozerova, 2022).

plt.plot $(x, y(x))$ 

After we have built a graph in Python, we need to show it in the figure. To do this, use plt.show().

Full python program code for drawing a graph of a function

# import modules

import numpy as np

import matplotlib.pyplot as plt

# function

 $y =$ lambda x: np.sin(x)

# creating a drawing with a coordinate plane

 $fig = plt.subplots()$ 

# creating an area in which there will be

# - graph

 $x = np$ . linspace(-3, 3,100) is displayed

# x values to be displayed

# number of elements in the created array

# - the quality of drawing the graph

# draw a graph  $plt.plot(x, y(x))$ # showing the graph plt.show() Figure 1 shows a graph of a sine wave in python in a separate window.

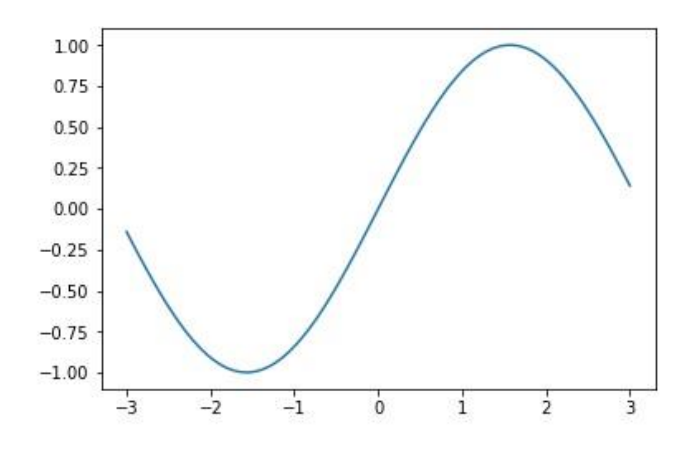

# **Figure 1: The Graph of The Sine Wave**

Displaying multiple graphs in a single figure in Python

In one area of python, graphs of several functions are displayed. To do this, add the function  $y=x$  and draw it together with the sine wave (Figure 2).

To do this, we introduce another function using lambda

y1=lambda x: x

Plot this function plt.plot $(x,y1(x))$ 

As a result, a Python program for plotting two functions in one window

# import modules

import numpy as np

import matplotlib.pyplot as plt

# function

 $y =$ lambda x: np.sin(x)

y1=lambda x: x

# creating a drawing with a coordinate plane

 $fig = plt.subplots()$ 

# creating an area in which there will be

# - graph

 $x = np.linalg ( -3, 3, 100)$  is displayed

# x values to be displayed

# number of elements in the created array

# - the quality of drawing the graph

# draw a graph

 $plt.plot(x, y(x))$ 

 $plt.plot(x,y1(x))$ # show a graph plt.show()

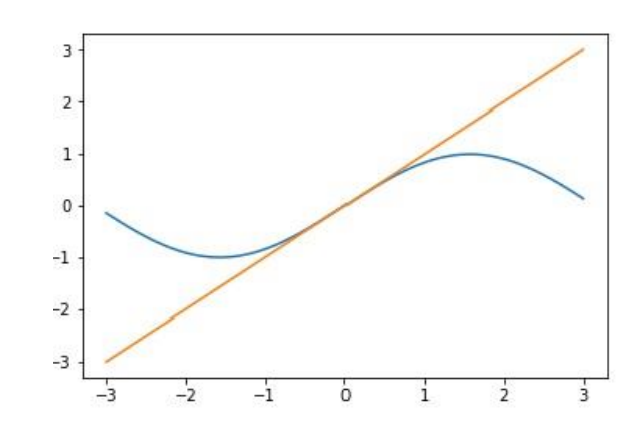

#### **Figure 2: Graph of The Function y= x with a Sine Wave**

In three-dimensional space, each point is defined by three coordinates, therefore, in threedimensional space, two arguments are needed to set the function (Jake VanderPlas, 2017). In this Python tutorial, we will set the function

f(x,y)= $x^2- y^2$ 

from two arguments.

Arguments x and y, function z.

f = lambda x, y: x  $** 2 - y ** 2$ 

To start drawing three–dimensional surfaces in Python, you first need to set the plot area using the plt function.figure takes the figsize $(x, y)$  parameter, where x and y are the width and height of the drawing in inches. Let's create a drawing in Python with a size of 12×6 inches to display graphs

 $fig = plt.figure(figsize = (12, 6))$ 

In the constructed area, we will create a drawing in which a three-dimensional space with coordinate axes and the surface itself will be displayed.

Python uses fig.add\_subplot() for this.

 $ax = fig.addsubplot(1, 1, 1, projection = '3d')$ 

The function in Python fig.add\_subplot() splits the plot area into cells and sets in which cell to draw a three-dimensional graph. So the command

 $ax = fig.add\_subplot(1, 1, 1, projection = '3d')$ 

splits the plot area into two cells and a three-dimensional garfic will be displayed in the first cell, thanks to the projection  $=$  '3d' argument.

Let's introduce the function display areas for each argument in Python.

 $xval = np.linalg = ( -5, 5, 100)$ 

yval = np.linspace $(-5, 5, 100)$ 

You need to create a surface that will be displayed in the drawing in Python. To do this,  $\text{surf} = \text{ax}, \text{plot} \text{ surface}(x, y, z, \text{rstride} = 4, \text{cstride} = 4, \text{cmap} = \text{cm}, \text{plasma})$ 

# Gulnur ABDİMANAPOVA, Lazzat ZHAİDAKBAYEVA 8 Sapargali ALDESHOV

Where x and y are the accepted arguments, z is the received function, ratride and cstride are responsible for the step of drawing the surface in Python, the smaller these values are, the smoother the gradient on the surface will look. Using cmap.plasma, the surface will be displayed with the plasma color scheme (Dawson, 2012). For example, there are color schemes such as viridis and magma.

Example of a Python program building a surface in three-dimensional space # importing modules from mpl\_toolkits.mplot3d import Axes3D import numpy as np from matplotlib import cm import matplotlib.pyplot as plt # surface equation f = lambda x, y: x  $** 2 - y ** 2$ # creating a canvas for a drawing  $fig = plt.figure(figsize = (10, 10))$ # creating a drawing of a space with a surface  $ax = fig.addsubplot(1, 1, 1, projection = '3d')$ # marking the axis boundaries for arguments  $xval = np.linalg$ gace(-4, 4, 100) yval = np.linspace $(-4, 4, 100)$ # creating an array with xval columns and yval rows # - z values will be stored in this array  $x, y = np.messagerid(xval, yval)$ # equating z to a function of x and y  $z = f(x, y)$ # creating a surface  $surf = ax.plot \ surface($ # note the arguments and the equation of the surface x, y, z, # grid drawing step # - the smaller the value, the smoother # - there will be a gradient on the surface rstride  $= 10$ .  $cstride = 10$ . # color scheme plasma  $cmap = cm. plasma)$ 

Figure 3 shows a graph of a three-dimensional surface in a color scheme in a special window.

# Gulnur ABDİMANAPOVA, Lazzat ZHAİDAKBAYEVA 9 Sapargali ALDESHOV

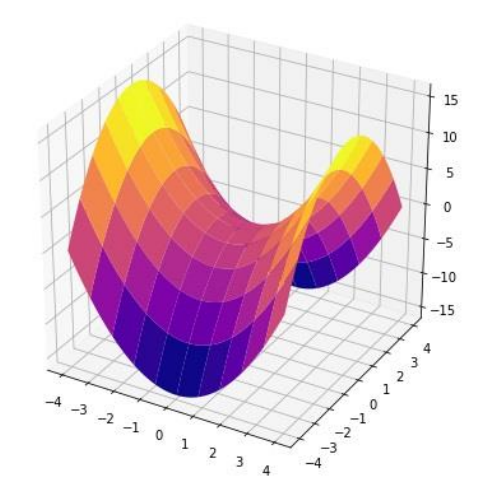

# **Figure 3: Graph of a Three-Dimensional Surface in a Color Scheme**

Let's change the parameters for constructing a three-dimensional surface, reduce the size of the septic tank, make the surface smoother and more accurate for this, reduce the parameters and change the color scheme to viridis

stride  $= 2$ ,  $c$ strike = 2,  $cmap = cm.viridis)$ 

The graph of a three-dimensional surface in Python is more accurate and in a different color scheme is shown in Figure 4.

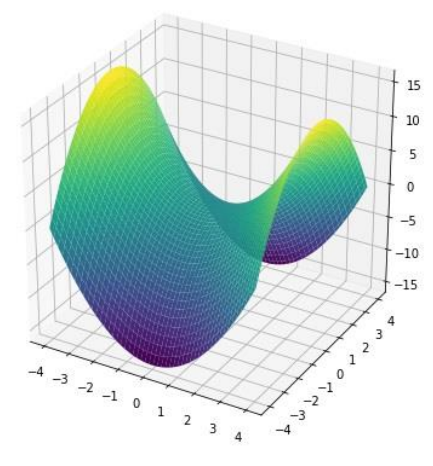

# **Figure 4. Graph of a three-dimensional surface in a different color scheme**

Plotly can also be successfully used in jupyter notebooks.

Before starting work, we import all the necessary modules and initialize plotly using the init\_notebook\_mode command.

from plotly.offline import download\_plotlyjs, init\_notebook\_mode, plot, iplot import plotly import plotly.graph\_objs as go

init\_notebook\_mode(connected=True)

To begin with, let's build a line plot with the dynamics of the number of released games and their sales by year.

```
# let's count the number of games released and copies sold by year
years_df = df.groupby('Year_of_Release')[['Global_Sales']].sum().join(
df.groupby('Year_of_Release')[['Name']].count()
\lambdayears_df.columns = ['Global_Sales', 'Number_of_Games']
# creating a line for the number of copies sold
trace0 = go.Scatter(x=years_df.index,
y=years_df.Global_Sales,
name='Global Sales'
\lambda# creating a line for the number of games released 
\text{trace1} = \text{go.Scatter}()x=years_df.index,
y=years_df.Number_of_Games,
name='Number of games released'
\lambda# define the data array and set the title of the graph in layout
data = [trace0, trace1]layout = {'title': 'Statistics of video games'}
# creating a Figure object and visualizing it
fig = go.Figure(data=data, layout=layerout)iplot(fig, show_link=False)
```
Plotly builds a visualization of the Figure object, which consists of data (an array of lines called traces in the library) and the layout/style for which the layout object is responsible. In simple cases, call the iplot function from the traces array.

The show link parameter is responsible for links to the online platform plot. Iy on the charts (Suzi, 2006). Since this functionality is not usually required, but it is possible to hide it to prevent accidental clicks.

#### Gulnur ABDİMANAPOVA, Lazzat ZHAİDAKBAYEVA Sapargali ALDESHOV 11

600 **Global Sales** - Number of games released 500  $400$ 300 200 100  $\mathbf{c}$ 1990 1995  $2000$ 2005  $2010$ 2015 1985

Statistics of video games

Save the graph as an html file.

plotly.offline.plot(fig, filename='years\_stats.html ', show\_link=False)

Let's also look at the market share of gaming platforms, calculated by the number of games released and by total revenue. To do this, we will build a bar chart.

```
# counting the number of games sold and released by platforms
platforms_df = df.groupby('Platform')[['Global_Sales']].sum().join(
df.groupby('Platform')[['Name']].count()
\lambdaplatforms_df.columns = ['Global_Sales', 'Number_of_Games']
platforms_df.sort_values('Global_Sales', ascending=False, inplace=True)
# creating traces for visualization
trace0 = go.Bar(x=platforms_df.index,
y=platforms_df.Global_Sales,
name='Global Sales'
)
\text{trace1} = \text{go}.\text{Bar}x=platforms_df.index,
y=platforms_df.Number_of_Games,
name='Number of games released'
)
# create an array with data and set the title for the graph and the x axis in layout
data = [trace0, trace1]lavour = {'title': 'Share of platforms', 'xaxis': {'title': 'platform'} }# creating a Figure object and visualizing it
fig = go.Figure(data=data, layout=layout)iplot(fig, show_link=False)
```
# Gulnur ABDİMANAPOVA, Lazzat ZHAİDAKBAYEVA 12 Sapargali ALDESHOV

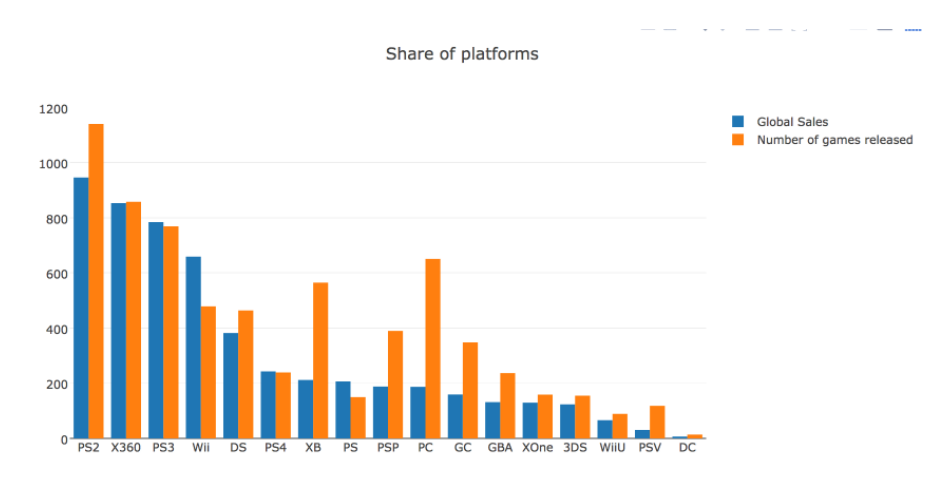

We can create even more complex and informative graphs, such as a linear scatter plot, in a similar way as above:

```
import plotly 
import plotly.graph_objs as go 
# Create random data with numpy 
import numpy as np 
N = 100random_x = np.linspace(0, 1, N)random_y0 = np.random.randn(N)+5
random_y1 = np.random.randn(N)
random_y2 = np.random.randn(N)-5
# Create traces 
trace0 = go.Scatter(x = \text{random}_x,
y = random y0,
mode = 'markers',name = 'marks' )\text{trace1} = \text{go.Scatter}()x = random x,
y = \text{random}_y1,
mode = 'lines + markers'.name = 'lines + markers' )trace2 = go.Scatter(x = \text{random}_x,
y = \text{random}_y2,
mode = 'lines',name = 'lines' )data = [trace0, trace1, trace2]plotly.offline.plot(data, filename='scatter-mode')
```
*ASEAD CİLT 10 ÖZEL SAYI 1 YIL 2023, S 1-14*

# Gulnur ABDİMANAPOVA, Lazzat ZHAİDAKBAYEVA 13 Sapargali ALDESHOV

en Q+00 DEX # 1 = = JM

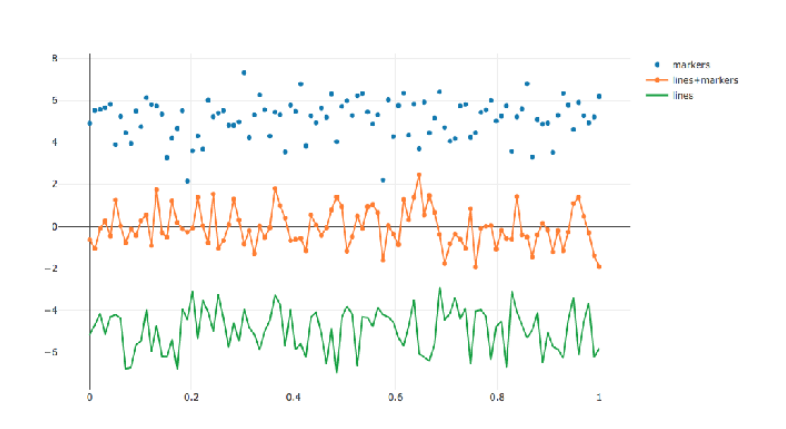

# **CONCLUSION**

The article provides an overview of various libraries and tools that can be used to visualize data in Python.

The choice of a specific library depends on the specific task and preferences of the programmer. They provide an overview of the following libraries: Matplotlib, Plotly.

Each of these libraries has its own features and advantages. Matplotlib, for example, is one of the most popular libraries for data visualization in Python and has a wide range of possibilities for creating various types of graphs. Plotly allows you to create interactive graphs.

The article also provides code examples that help how to use each library. This can be useful for beginners who are just starting to learn graphics in Python.

In general, the article gives an excellent overview of the basics of the Python graphics module and can serve as a starting material for anyone who wants to start creating professional graphics in Python.

# **REFERENCES**

- Wikipedia. Python: Free Encyclopedia. Electronic data. [electronic resource]. URL: https://ru.wikipedia.org/wiki/Python.
- Toby Segaran. (2007) Programming Collective Intelligence: Building Smart Web 2.0 Applications. — O'Reilly Media, Inc., 308 p. ISBN: 9780596529321
- Sandro Tosi. (2009) Matplotlib for Python Developers. Packt Publishing. 308 p. ISBN: 978- 1847197900
- Shabanov P.A. Scientific graphics in python [Electronic resource]. URL: https://github.com/whitehorn/Scientific\_graphics\_in\_python
- Abdrakhmanov M.I. (2018) Python. Data visualization: Matplotlib, Seaborn, Mayavi. Competition for research papers: technological innovations and scientific discoveries international research competition. SIC Bulletin of science. 59. [Electronic resource]. URL: https://devpractice.ru/book-pythondata-viz
- Lemeshevsky S.V. (2020) Graphical visualization of data. Institute of Mathematics of the National Academy of Sciences of Belarus. 25 p. https://slemeshevsky.github.io/pythoncourse/visual/pdf/visual.pdf

*ASEAD CİLT 10 ÖZEL SAYI 1 YIL 2023, S 1-14*

Ozerova G.P. (2022) Fundamentals of Python programming in examples and tasks. Vladivostok: FEFU Publishing House. 128 p.

Jake VanderPlas. (2017) Python Data Science Handbook. Published by O'Reilly Media. 548 p.

Dawson M. (2012) Programming in Python. - St. Petersburg: Peter. p. 79-83

Suzi R.A. (2006) Python programming language: Textbook. M.: INTUIT, BINOM. Laboratory of Knowledge. 206 p.